Comment passer un appel à l'un de nos services à l'aide de l'application Interpreter

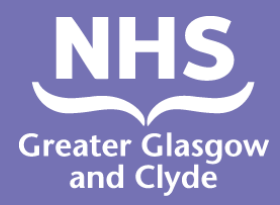

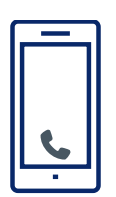

Appel: 01413194846

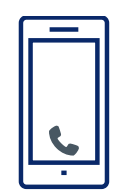

L'opérateur vous demandera de saisir le code PIN de votre patient à 6-chiffres Il s'agit du 182987

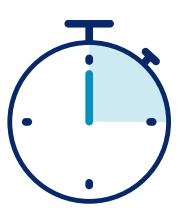

Vous serez connecté à un interprète en seulement 15 secondes

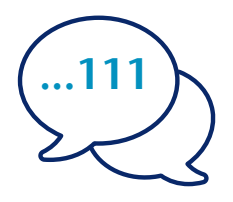

Indiquez à l'interprète votre nom et le numéro de téléphone que vous souhaitez appeler, par exemple le 111 (NHS 24).

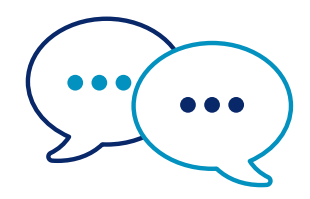

L'interprète s'adressera d'abord au personnel en anglais pour lui faire savoir que vous appelez, puis vous demandera de poursuivre votre conversation.

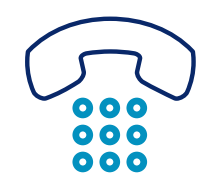

Informez le personnel et l'interprète lorsque vous avez terminé la conversation.

## NHS Greater Glasgow and Clyde : www.nhsggc.scot

## Comment passer un appel à l'un de nos services à l'aide de l'application Interpreter

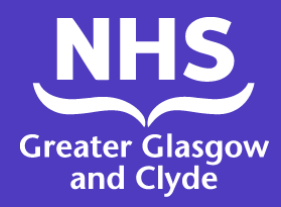

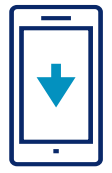

Téléchargez gratuitement l'application ILClient de la ligne d'interprètes depuis votre app store.

1. Si vous utilisez l'application pour la première fois, veuillez d'abord enregistrer votre appareil mobile.

2. Entrez vos coordonnées suivies du code d'accès au site : **IUtwcA** 

Code PIN du site : 182987

3. Connectez-vous à l'application en confirmant le code PIN du site : 182987

Vous n'aurez besoin de vous connecter qu'une seule fois

4. Sélectionnez la langue requise dans la liste affichée

5. Cliquez sur « Dial interpreter » (Appeler l'interprète)

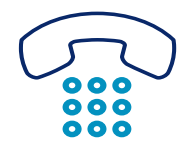

6. L'application vous guidera via notre ligne d'interprétation téléphonique et vous devrez confirmer le code PIN de votre site : 182987

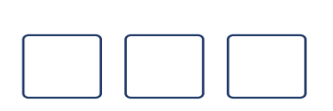

7. Confirmez le code de langue à 3 chiffres - **048**

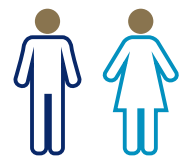

8. Appuyez sur 1 pour un interprète, 2 pour un interprète masculin, 3 pour une interprète féminine.

## Vous serez mis(e) en relation avec un(e) interprète.

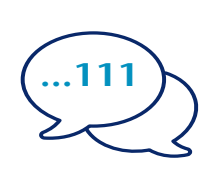

9. Indiquez à l'interprète votre nom et le numéro de téléphone que vous souhaitez appeler, par exemple le 111 (NHS inform)

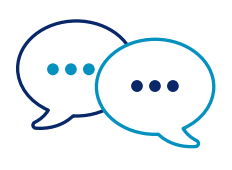

10. L'interprète s'adressera d'abord au personnel en anglais pour lui faire savoir que vous appelez, puis vous demandera de poursuivre votre conversation.

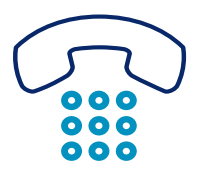

11. Informez le personnel et l'interprète lorsque vous avez terminé la conversation

## NHS Greater Glasgow and Clyde : www.nhsggc.scot